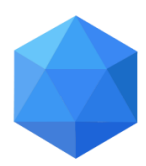

**Novovysočanská 280/48, 190 00 Praha 9**

**MATURITNÍ PRÁCE**

# **Doménový řadič se systémem MS Windows 2012**

Jméno: Zdeněk Novák

Školní rok: 2017 / 2018

Třída: ME4

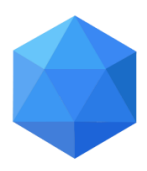

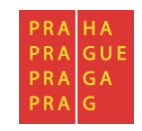

#### **Novovysočanská 280/48, 190 00 Praha 9**

### <span id="page-1-0"></span>**Zadání maturitní práce pro ME4**

Téma maturitní práce: **Doménový řadič se systémem MS Windows 2012.**

Maturant: Zdeněk Novák

Vedoucí práce: Jiří Stibor

Konzultant: Jiří Stibor

#### <span id="page-1-1"></span>**Pokyny pro vypracování:**

- analyzujte možnosti využití operačního systému
- zmapujte alternativní operační systémy
- popište rozdíly oproti předchozím verzím
- zmapujte možnosti nasazení v heterogenním prostředí
- připravte a pomocí vizualizace SW nasazení pro malou firmu

Datum odevzdání maturitní práce: 16.4.2012 ve 12,00.

V Praze dne 01.10.2017 Ing. Marcela Davídková Antošová, CSc. ředitelka školy

*"Prohlašuji, že jsem tuto práci vypracoval samostatně a použil jsem literárních pramenů a informací, které cituji a uvádím v seznamu použité literatury a zdrojů informací."*

*Nemám závažný důvod proti užití tohoto školního díla ve smyslu § 60 Zákona č. 121/200 Sb., o právu autorském, o právech souvisejících s právem autorským a o změně některých zákonů (autorský zákon).*

V Praze, dne ........................................ ..............................................

Podpis

#### **ANOTACE**

Účelem mojí dlouhodobé maturitní práce bylo zjistit informace o doménovém řadiči se systémem Windows 2012. Analyzovat možnosti využití tohoto systému. Dále zjistit a zmapovat, jaké operační systémy by se teoreticky daly použít místo Windows 2012. Zjištění rozdílů a novinek, které systém má oproti předchozím verzím a zmapování možností nasazení v různých prostředích. Dále za pomocí vizualizace připravit nasazení pro malou firmu.

#### **ANNOTATION**

Object of my long-term school-leaving work was to find informations about the Windows 2012 domain controller. Analyze the possibilities of usage of this system. Find out and describe what operating systems could theoretically be used instead of Windows 2012. Find out the differences that the system has over the previous versions and mapping deployment options in different environments. In addition with visualization prepare usage for a small company.

## Obsah

## Obsah

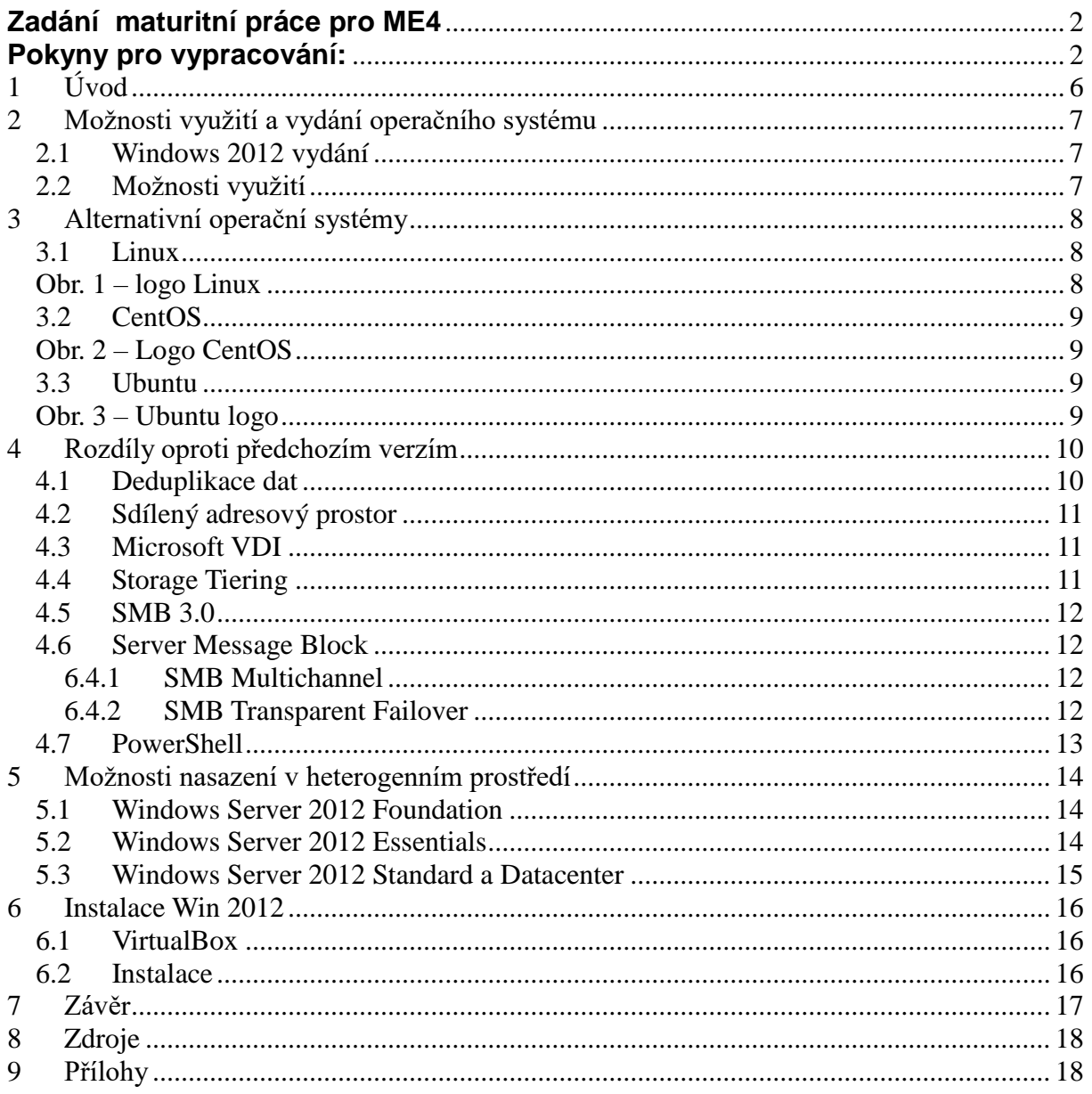

# <span id="page-5-0"></span>**1 Úvod**

Každá nově začínající firma již od vzniku začíná s pár počítači, většinou mají jeden, možná dva. Postupem času, když je firma úspěšná a zvyšují se jí zisky i zakázky. Tak už nestačí pouze jeden, nebo dva počítače. Přibývají zaměstnanci a tím pádem se rozrůstá oddělení s IT, které má na starosti, aby vše fungovalo tak, jak má a řeší požadavky všech uživatelů. Jako například výměna zničených myší, klávesnic, či doplňování papíru, nebo toneru do tiskáren, odvirování počítačů a spoustu dalších problémů. Tím firmě jako takové pomáhá k jejímu úspěšnému růstu a rozvoji. Postupem času se u firem, které rostou rychleji, než se předpokládalo, vyskytne problém se sítí, která byla navržena pouze pro pár počítačů a na řešení bezpečnosti sítě jako takové nebyl kladen moc velký důraz. Ihned jak počet uživatelů počítače dosahuje hodnoty desítek a více uživatelů, začne se chyba v koncepci sítě objevovat velmi často. Nastává zde tedy otázka, jak tedy řešit efektivitu sítě a její funkčnost? Odpověď na tuto otázku je, využitím doménového řadiče a případně dalších prvků sítě.

## <span id="page-6-0"></span>**2 Možnosti využití a vydání operačního systému**

#### <span id="page-6-1"></span>*2.1 Windows 2012 vydání*

Windows Server 2012 je již šesté vydání v pořadí. Je to verze operačního systému Windows 8, která je určená pro servery. Vydání Windows 2012 proběhlo 4.září 2012 v Americe a následně rok po tom vyšel nový update na verzi Windows 2012 R2. Pomocí Shared Nothing Live navíc výrobci usnadnili přechod na tuto novější verzi, aniž by musel být vypnut virtuální stroj. Tento přechod tedy v podstatě skoro vůbec nezaznamenáte a stará infrastruktura sítě vám zůstane.

#### <span id="page-6-2"></span>*2.2 Možnosti využití*

Operační systém je součástí každého počítače. Můžeme říci, že je to v podstatě taková spojka mezi softwarovým a hardwarovým vybavením počítače. Díky operačnímu systému jsme schopni obsluhovat součásti počítače, bez větší námahy, ať už to jsou operační paměti, procesory, vstupní a výstupní zařízení, nebo soubory dat. Bez operačního systému bychom měli tedy pouze počítač, se kterým běžní uživatelé takřka nejsou schopni pracovat a neumí na něm zadávat různé příkazy k provedení. Navíc jim chybí grafické uživatelské rozhraní, které je vstřícné k uživateli. Grafické prostředí by nemělo chybět žádnému novému operačnímu systému, pokud firmě záleží na tom, aby prosperovala a práce zaměstnanců byla efektivnější. Operační systém nám nejen usnadňuje práci, ale také nám umožňuje se připojit na internet, přehrát si náš oblíbený film či seriál, nebo si zahrát nějakou hru. Operační systém v podstatě řídí celý počítač a také nám zajišťuje vysokou bezpečnost a ochranu našich dat.

## <span id="page-7-0"></span>**3 Alternativní operační systémy**

#### <span id="page-7-1"></span>*3.1 Linux*

Linux je svobodný a otevřený operační systém, zakládá se na linuxovém jádru. Systémy jsou distribuovány ve dvou podobách. Linux je možné nainstalovat přímo do stroje, nebo ho používat bez instalace z CD. Systém je zcela zdarma a můžeme ho velmi volně používat, distribuovat dál i upravovat. Tím se liší například od Microsoft, nebo Apple systémů, které jsou zpoplatněny a musí se dodržovat omezující licence

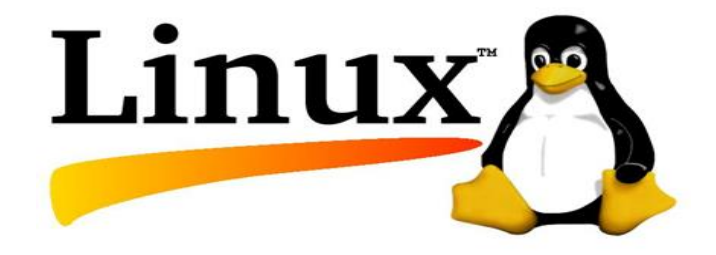

<span id="page-7-2"></span>Obr. 1 – logo Linux

#### <span id="page-8-0"></span>*3.2 CentOS*

Je to volně dostupná linoxová distribuce, která byla založena na Red Hat Enterprise Linuxu a je s ním na 100% binárně kompatibilní. Má podporu od vlastní komunity vývojářů. Tato distribuce je vydávána na CD a DVD v binární podobě a to pouze platícím zákazníkům. Firma zdrojové kódy poskytuje volně na svém serveru a to zcela zdarma. Firma Red Hat CentOS nespravuje ani nepodporuje, pouze ho distribuuje.

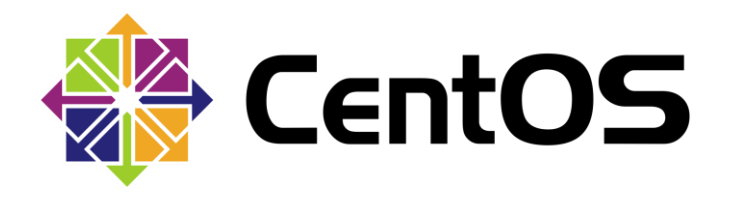

Obr. 2 – Logo CentOS

#### <span id="page-8-2"></span><span id="page-8-1"></span>*3.3 Ubuntu*

Je to opět linuxová distribuce, která je určená pro osobní počítače, pracovní stanice, servery a notebooky. Je dotována společností Canonical Ltd, název ubuntu znamená něco jako "lidskost ostatním". Ubuntu se dostává pravidelně, každých 6 měsíců nová verze, která má následně podporu na dalších 9 měsíců. Ubuntu se tím snaží svým uživatelům poskytnout co možná nejstabilnější operační systém. Dále stojí za zmínku, že vývojáři Ubuntu spolupracují s komunitami, které vytváří Debian i GNOME.

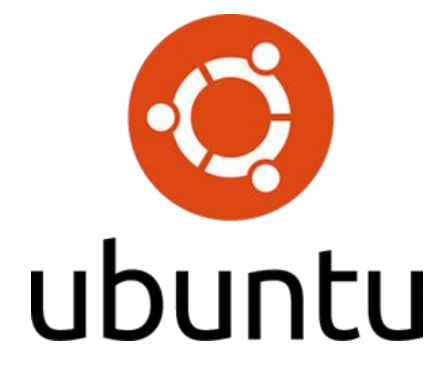

<span id="page-8-3"></span>Obr. 3 – Ubuntu logo

## <span id="page-9-0"></span>**4 Rozdíly oproti předchozím verzím**

Žádné větší změny zde nenastaly. Windows 2012 R2 se postaven na základech svých předchůdců, avšak přináší spoustu změn menšího charakteru v klíčových oblastech. Inovace a rozšíření proběhla především u způsobu organizace souborů a adresářů. Vývojáři se snažili udělat co nejlepší způsob jak spravovat naše data a snížit náklady na jejich uskladnění v diskové kapacitě. Ať už na pevném disku, nebo na vzdálené síti. V poslední době totiž velmi prudce narůstá počet uložených dat a naproti tomu ceny diskových úložišť klesají velmi rychle. Rozeberu zde pár zajímavých novinek.

#### <span id="page-9-1"></span>*4.1 Deduplikace dat*

Tento způsob ukládání dat umožňuje kompresi více stejných bloků s daty do jednoho. Jednotlivé bloky jsou rozdělovány takzvaným chunkovacím algoritmem. Následně se do určitého bloku v datové struktuře uloží reference, díky které pak následně máme možnost jednoduše obnovit původní informace. Tím jsme schopni ušetřit místo, protože jeden blok pak tedy může ukazovat i více různých souborů.

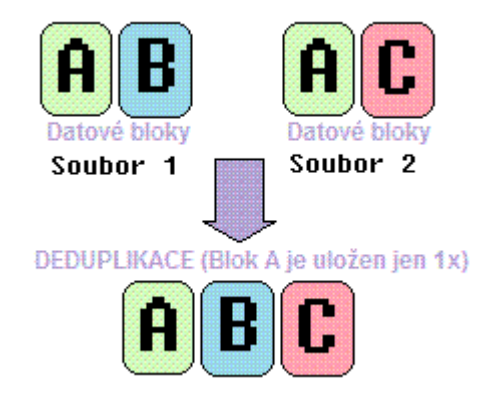

Obr. 4 – deduplikace dat

#### <span id="page-10-0"></span>*4.2 Sdílený adresový prostor*

V počítači je logická jednotka, která se nazývá cluster, do které ukládáme soubory. Pokud máme všechna data na jednom místě, tak se snižuje náročnost na jejich správu. Data jsou navíc více chráněná, mizí zde problémy s fragmentací a zvyšujeme celkovou efektivitu práce. Cluster v podstatě umožňuje komunikaci a spolupráci více počítačů za pomoci počítačové sítě. Vytváří tedy jednotný systém a tím zároveň zlepšuje práci výpočetních systémů každého počítače.

#### <span id="page-10-1"></span>*4.3 Microsoft VDI*

Doba i technika se stále posouvá dopředu a zákazníci čím dál více vyžadují, aby mohli pracovat odkudkoliv a z jakéhokoli zařízení, aby se zvýšil jejich komfort. Zároveň je ale také nutné zajistit bezpečnost našich dat a také myslet na administraci. Microsoft Virtual Desktop Infrastructure se vylepšil a posunul o hodně dopředu.

#### <span id="page-10-2"></span>*4.4 Storage Tiering*

Aby bylo možno zvýšit rychlost přistupování k datům, tak Windows 2012 R2 umí rozlišovat, která data jsou u nás používanější častěji než jiná. Bloky s daty se liší tím, jak často se k nim dostáváme, některá data používáme každý den, kdežto jiná data neotevřeme třeba celý rok, ale pro budoucí možné využití je nutné jejich uchování. Častěji používaná data se tedy ukládají na rychlejší a kvalitnější disky, oproti tomu méně používaná data nám stačí uložit na pomalejší a levnější disky. Dále se u každého disku uloží jejich úroveň, zda jsou pomalé, nebo rychlé a podle toho systém zjistí jaká data má kam uložit.

#### <span id="page-11-0"></span>*4.5 SMB 3.0*

#### <span id="page-11-1"></span>*4.6 Server Message Block*

Je to protokol, který se nachází v aplikační vrstvě, umožňuje nám komunikaci po jednotlivých uzlech v síti a zároveň zajišťuje sdílení přístupu k souborům či tiskárnám. Zde jsou dvě zajímavé novinky.

#### <span id="page-11-2"></span>**6.4.1 SMB Multichannel**

Využívá vícenásobného připojení k síti a tím zvyšuje její celkovou propustnost. Pokud jedna cesta nefunguje, tak se ihned zpřístupní další a tím zvyšuje odolnost vůči výpadkům. Je zde využita celá šířka pásma, tím pádem může poslat několik požadavků najednou vysokou rychlostí. Sám také dokáže vyhledávat nové spoje a podle potřeby je zařazuje.

#### <span id="page-11-3"></span>**6.4.2 SMB Transparent Failover**

Umožňuje nám provádět údržbu počítačových souborových úložišť a uzlů v clusteru, aniž bychom museli přerušovat serverovou aplikaci a ukládání do tohoto úložiště. Pokud by zde došlo k výpadku, tak budou uživatelé automaticky přesměrováni k ukládání na jiných uzlech.

#### <span id="page-12-0"></span>*4.7 PowerShell*

Veškerá nastavení systému můžeme provést klasicky pomocí uživatelského rozhraní, někdy si ale práci můžeme usnadnit a urychlit za pomocí PowerShell. Mnohdy je i lepší se naučit pár příkazů a následně je využívat. PowerShell je v podstatě vylepšený příkazový řádek, který bez problémů zvládá i zpracování skriptů. Některé příkazy a skripty navíc umí náš problém a nastavení řešit podstatně rychlejší cestou, než kdybychom používali klasické rozhraní pro uživatele.

## <span id="page-13-0"></span>**5 Možnosti nasazení v heterogenním prostředí**

#### <span id="page-13-1"></span>*5.1 Windows Server 2012 Foundation*

U této edice nedošlo v podstatě k žádným změnám v licenci. Licence je přidělována serveru, který má maximálně jeden procesor napořád. Uživatelé, kteří chtějí přistoupit, nemusí mít žádné klientské přístupové licence. Jejich počet je ale omezen na 15 účtů. Tato edice navíc nemá žádná vizualizační práva. Edice je určena především pro společnosti menšího charakteru, které mají do 15ti uživatelů. Velmi často se můžeme setkat s užíváním nelegálního operačního systému, ten totiž umožňuje připojit až dalších 20 zařízení, které jsou určeny výhradně na sdílení souborů, tisku a používání internetových služeb.

#### <span id="page-13-2"></span>*5.2 Windows Server 2012 Essentials*

Ačkoli se tato edice zdá být nová, tak je to ve skutečnosti obdobný systém jako Small Business Server Essentials. Licence je přidělena fyzickému serveru a následně je možno instalovat do jednoho virtuálního či fyzického prostředí. Uživatelé nemusí mít klientské přístupové licence. Limit je zde nastaven na 25 uživatelů. Je možná podpora pouze 2 procesorů. Tato edice se využívá především v menších prostředích, které mají maximálně 25 uživatelů. Zajišťuje zde chod všech serverových produktů a pomocí propojení s Office 365 umí jednoduše spravovat online služby od společnosti Microsoft

#### <span id="page-14-0"></span>*5.3 Windows Server 2012 Standard a Datacenter*

Tyto edice nahrazují všechny, které nepokračují s verzí 2012. Převratnou změnou je, že jediný rozdíl je v licenčních právech. V technické stránce jsou edice totožné. To je velké zjednodušení při výběru edice, kterou potřebujeme. Edice standard dovoluje chod dvou virtuálních prostředí nebo jednoho virtuálního a jednoho fyzického. Pokud máme spuštěné dva virtuální servery, tak je možné ve fyzickém prostředí spustit ještě jedno prostředí, které slouží pouze na podporu a správu virtuálních strojů. U edice Datacenter jsou vizualizační práva neomezena, tudíž je možné spustit neomezené množství virtuálních serverů, pokud je správně licenčně pokrytý hardware. Dále je zde nutnost počítání licencí podle počtu procesorů. U verze standard však přibývá povinnost zakoupit licence podle počtu fyzických procesorů na serveru, na který budeme licence přidělovat. Jedna licence pokryje 2 procesory u obou edic. Je nutné nejprve uvažovat o tom, kolik máme fyzických procesorů v serveru, na který bude licence přidělena a poté, zda v případě vizualizace dostatečně pokrývají veškeré virtuální stroje.

## <span id="page-15-0"></span>**6 Instalace Win 2012**

#### <span id="page-15-1"></span>*6.1 VirtualBox*

Nejprve si stáhneme VirtualBox, který nám umožní nainstalovat Windows serveru do virtuálního stroje, ten vůbec nebude zasahovat do našeho stávajícího počítače. Navíc se díky tomu nemusíme bát zde zkoušet různé věci. Virtualbox je zdarma.

#### <span id="page-15-2"></span>*6.2 Instalace*

Tlačítkem start ve VirtualBoxu spustíme instalaci virtuálního Windowsu. V možnosti Select start-up disk dáme Browse a vybereme ISO image Windows Serveru a pokračujeme s instalací. Dále přijmeme licenci a zvolíme Custom: Install Windows only. Zvolíme si disk a instalace se spustí. Dále zadáveme heslo administrátora. Následně se tímto heslem přihlásíme, připojíme se k síti a je hotovo, máme spuštěn Windows.

## <span id="page-16-0"></span>**7 Závěr**

Závěrem bych shrnul, že se mi úspěšně povedlo zjistit informace o historii operačního systému jako takového a analyzovat možnosti využití operačního systému v různých prostředích, ať už se jednalo o využití na serverech, nebo na ostatních výpočetních zařízeních, zmapovat alternativní operační systémy, které by se teoreticky i prakticky daly použít pro chod na serveru a mohly by tak nahradit velmi používaný Windows 2012 od společnosti Microsoft, ať už se jedná o operační systém CentOS, Ubuntu, nebo jiné operační systémy, které jsou určené pro využití na serverech. Dále jsem zjistil, jaké vylepšení a rozdíly jsou u Windows 2012 oproti starším verzím a jaké jsou zde novinky a vylepšení, ať už se jedná o licenční změny, nebo vylepšení, které nám umožňují snadnější a efektivnější práci se serverem a tím pádem umožňují společnostem prosperovat. Zjistil jsem, které edice jsou v současné době nabízeny a do jakého prostředí se hodí, ať už pro menší společnosti do 15ti, nebo 25ti uživatelů, či pro společnosti větších rozměrů, které mají počet zaměstnanců v řádech stovek a více, kde je umožněno provozovat takřka neomezený počet uživatelských stanic. Dále se mi díky možnosti využití virtuálního stroje přes virtualbox podařilo windows nainstalovat a provést zde základní nastavení.

## <span id="page-17-0"></span>**8 Zdroje**

Lit.1 – odkaz na licence

- [Lit. 1] http://www.daquas.cz/articles/537-windows-server-2012-dalsi-licence-uplne-jinak Lit. 2 – odkaz operační systémy
- [Lit. 2] https://alternativeto.net/software/windows-server-8/ Lit. 3 – win 2012 server
- [Lit. 3] https://cs.wikipedia.org/wiki/Windows\_Server\_2012 Lit. 4 – ubuntu
- [Lit. 4] https://cs.wikipedia.org/wiki/Ubuntu

Lit.  $5$  – centos

[Lit. 5] <https://cs.wikipedia.org/wiki/CentOS>

Lit. 6 – doménový řadič

[Lit. 6] <https://blog.bcvsolutions.eu/stavime-domenovy-radic-a-dalsi-sluzby-site-uvod/>

## <span id="page-17-1"></span>**9 Přílohy**

Příloha č. 1 – CD disk